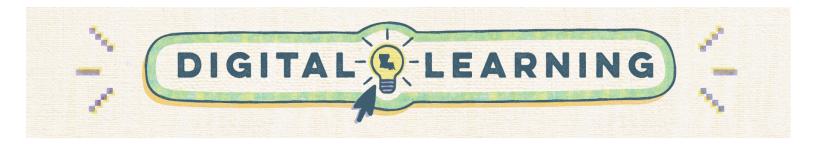

## End of Year Google Classroom Cleanup

Access a copy of this document at <u>bit.ly/ldoegclassroom</u>

| Return All Google Classroom Student Worl                                                                                                    | <     |                  |      |    |
|----------------------------------------------------------------------------------------------------|-------|------------------|------|----|
| <ul> <li>When a student submits an assignment, the ownership of that document changes         <ul> <li>Students cannot edit these files</li> <li>The files live in the teacher's Google Drive</li> </ul> </li> <li>Return all student work so the ownership of the doc goes back to the student.</li> <li>This is important if you decide to clean up your Google Drive later.</li> <li><u>Step by Step Tutorial</u></li> </ul> | to th | ie tea           | ache | r. |
| ≡ Google Classroom                                                                                                    | +     | * * * *<br>* * * |      |    |
| 🖻 To review 📋 Calendar                                                                                                    |       |                  |      |    |
| 2022-2023 Faculty                                                                                                    |       |                  |      |    |
| ~                                                                                                    |       |                  |      |    |
| 0                                                                                                    |       |                  |      |    |
|                                                                                                    |       |                  |      |    |

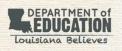

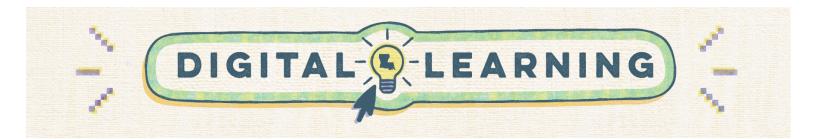

| 🧹 Organize Your Classroom Folder                                                       |                                                                                      |                    |              |           |                                                |  |  |
|----------------------------------------------------------------------------------------|--------------------------------------------------------------------------------------|--------------------|--------------|-----------|------------------------------------------------|--|--|
| <ul> <li>Do not delete y</li> <li>Create folders f</li> <li>Step by Step Tu</li> </ul> | our Google Classroom folder.<br>or previous school years and store folders<br>torial | of those classes t | here.        |           |                                                |  |  |
| 🔥 Drive                                                                                | Q Search in Drive                                                                    | 幸                  | ¢            |           | State of Louisiana<br>to the teen been been to |  |  |
| + New                                                                                  | My Drive -                                                                           |                    |              | Ħ         | i i                                            |  |  |
| <ul> <li>Priority</li> </ul>                                                           | Name V                                                                               | Owner              | Last mo 🔻    | File size |                                                |  |  |
| <ul> <li>My Drive</li> <li>Shared drives</li> </ul>                                    | B STATISTICS                                                                         |                    | Nov 76, 2112 | _         | :                                              |  |  |
| Shared with me                                                                         | Income land the lands when                                                           |                    | Art 29, 2012 | _         | :                                              |  |  |
| <ul><li>O Recent</li><li>☆ Starred</li></ul>                                           | OPP,303,/phrasculty.homesa,367,0303                                                  |                    | Art 20, 2112 | _         | :                                              |  |  |
| Trash                                                                                  | Classroom                                                                            | me                 | Jul 19, 2022 | _         | :                                              |  |  |
| Storage 11.89 GB used                                                                  | BEEL Saltan Program for Southern                                                     |                    | Har 29, 2020 | _         | :                                              |  |  |
|                                                                                        | Bachap 4 (2) (2)                                                                     |                    | Apr 20, 2020 | _         | :                                              |  |  |
|                                                                                        | Micuiti                                                                              |                    | Apr 70, 2022 | 5 KB      | :                                              |  |  |
|                                                                                        | Maria Relation Part                                                                  |                    |              | 1 KB      | :                                              |  |  |
|                                                                                        | What is 7 Scorements #                                                               |                    | Har 7, 2123  | 5 KB      | :                                              |  |  |
|                                                                                        |                                                                                      |                    |              |           |                                                |  |  |

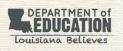

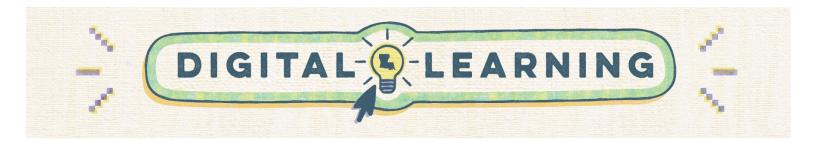

| 📄 📄 Make a Copy of Your Classroom                                                                                                    |       |     |
|----------------------------------------------------------------------------------------------------|-------|-----|
| <ul> <li>You may want to make a copy of your Google Classroom to prepare for the next school year.</li> <li>Items that copy:         <ul> <li>Title</li> <li>Section</li> <li>Description</li> <li>Topics</li> <li>Classwork</li> <li>Your grading system</li> </ul> </li> <li>Items that do NOT copy:         <ul> <li>Students</li> <li>Students</li> <li>Student work</li> <li>Announcements</li> <li>Student posts</li> </ul> </li> </ul> |       |     |
| E To review Classroom                                                                                                    | - ••• | : □ |
| 2022-2023 Faculty                                                                                                    |       |     |
| 3                                                                                                    |       |     |

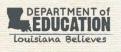

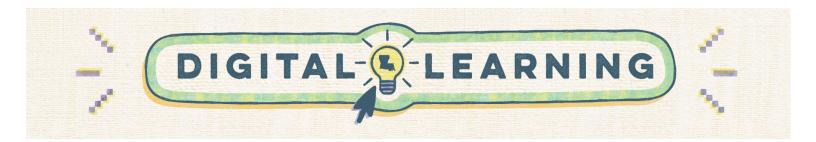

## Hide or Delete the Classroom Calendar

- Every Google Classroom also creates a Google Calendar on your account.
- Once you have archived or deleted a Classroom, it is a good practice to also remove the calendar.
  - Option 1: Hide the Classroom Calendar
  - Option 2: Delete the Classroom Calendar
- <u>Step by Step Tutorial</u>

| = 🔤 Calendar                                                                  | Today < > | May 2023     |          | Q        | ?  Mont  | th 👻 🏭   | Directorian |   |
|-------------------------------------------------------------------------------|-----------|--------------|----------|----------|----------|----------|-------------|---|
| Create -                                                                      | SUN<br>30 | MON<br>May 1 | TUE<br>2 | WED<br>3 | THU<br>4 | FRI<br>5 | SAT<br>6    |   |
| May 2023 < >                                                                  |           |              |          |          |          |          |             | Ø |
| S M T W T F S<br>30 1 2 3 4 5 6                                               |           |              |          |          |          |          |             | - |
| 7 8 9 10 11 12 13<br>14 15 18 17 18 19 20                                     | 7         | 8            | 9        | 10       | 11       | 12       | 13          | • |
| 21 22 23 24 25 26 27<br>28 29 30 31 1 2 3                                     |           |              |          |          |          |          |             | - |
| 4 5 6 7 8 9 10<br>Meet with                                                   |           |              |          |          |          |          |             | + |
| Search for people                                                             | 14        | 15           | 16       | 17       | 18       | 19       | 20          |   |
| Time Insights 🔅 🗸 🗸                                                           |           |              |          |          |          |          |             |   |
| My calendars ^                                                                |           |              |          |          |          |          |             |   |
| <ul> <li>2022-2023 Faculty</li> <li>Birthdays</li> </ul>                      | 21        | 22           | 23       | 24       | 25       | 26       | 27          |   |
| Computer Science                                                              |           |              |          |          |          |          |             |   |
| Copy of 2022-2023 Faculty Copy of 2022-2023 Faculty Copy of 2022-2023 Faculty |           |              |          |          |          |          |             |   |
| <ul> <li>Social Studies</li> <li>Tasks</li> </ul>                             | 28        | 29           | 30       | 31       | Jun 1    | 2        | 3           |   |
| Other calendars + ^                                                           |           |              |          |          |          |          |             |   |
| Holidays in United States                                                     |           |              |          |          |          |          |             | > |

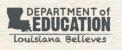

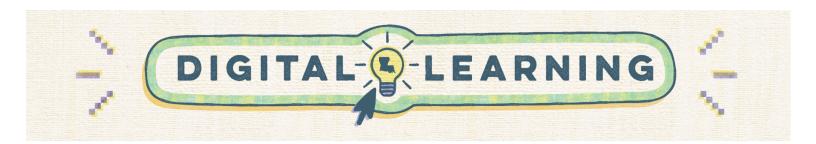

| ١ | Archiving | а | Classroom |
|---|-----------|---|-----------|
|---|-----------|---|-----------|

- This prevents students from posting or communicating via Classroom over the summer.
- You and your students can still access class materials in an archived classroom.
  - To remove access completely, you can unenroll students from the course using the "People" tab in your Google Classroom or completely delete the class.
- Archiving removes the class from your Google Classroom home page.
- It also freezes the class so no changes can be made.
- You can still copy and reuse posts and assignments from the archived classes to your active Classrooms.
- You can easily restore classes from the archive.
- <u>Step by Step Tutorial</u>

| 🖻 To review 🛛 📋 Calendar |  |  |
|--------------------------|--|--|
|                          |  |  |
| Computer Science :       |  |  |
|                          |  |  |
|                          |  |  |
|                          |  |  |
|                          |  |  |
| 0                        |  |  |

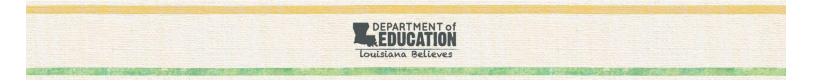